## **NSTS Webpage**

Red circles show the path to get to the 748 Form. (Note: Licensees already use these links to get the 748 form).

# **Main Page:**

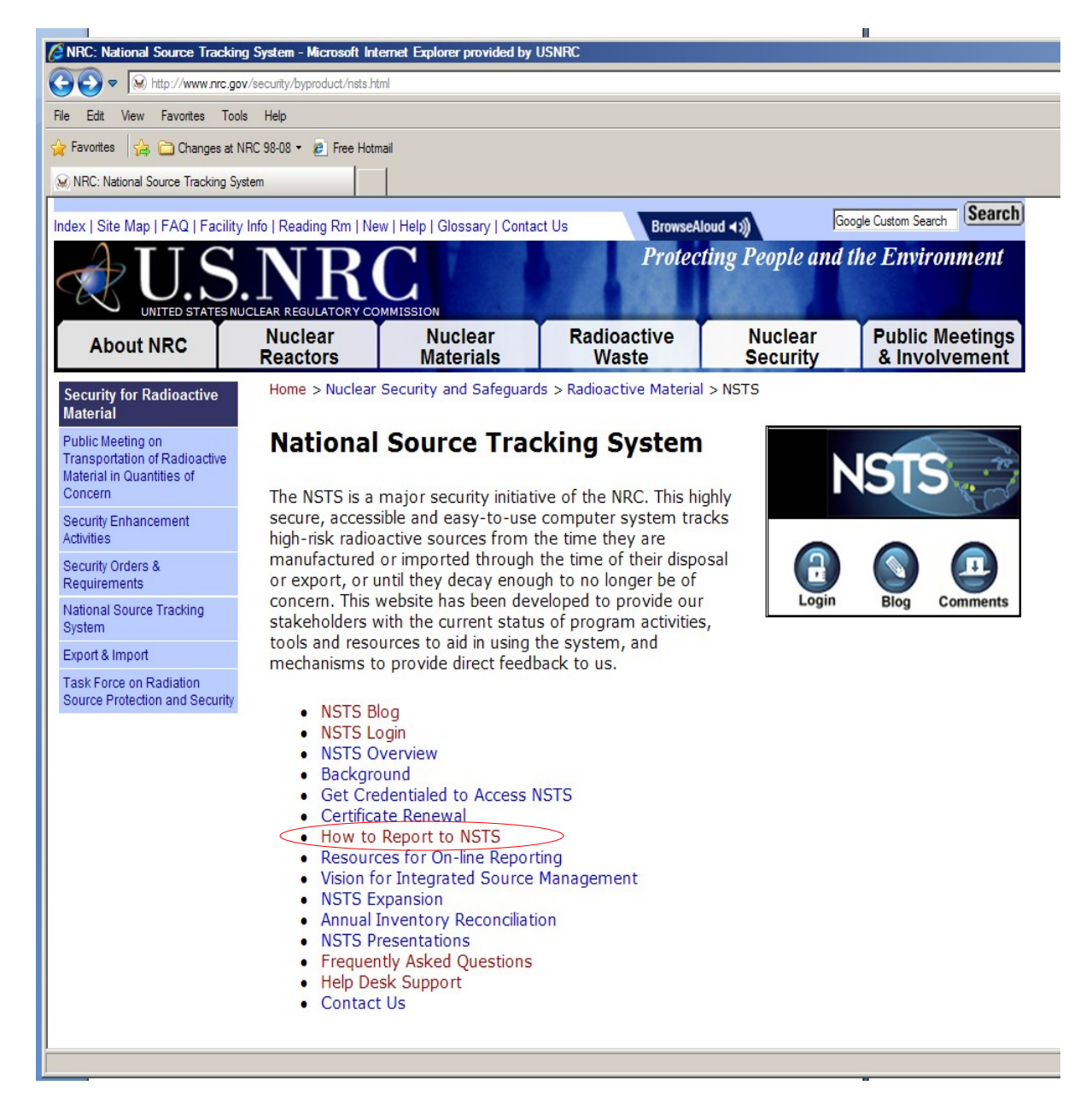

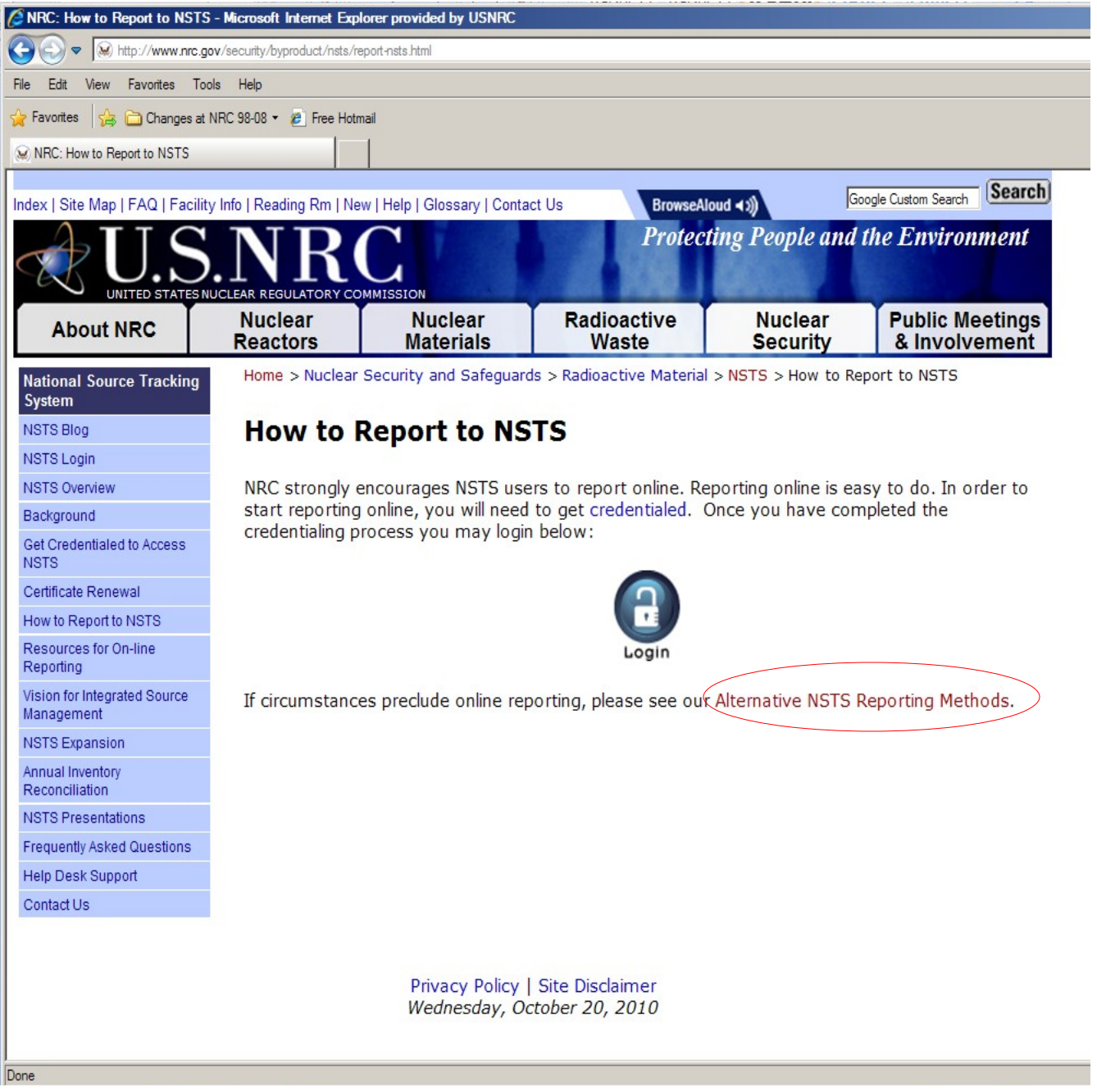

### Updated link will go to a page that will include the following updated information:

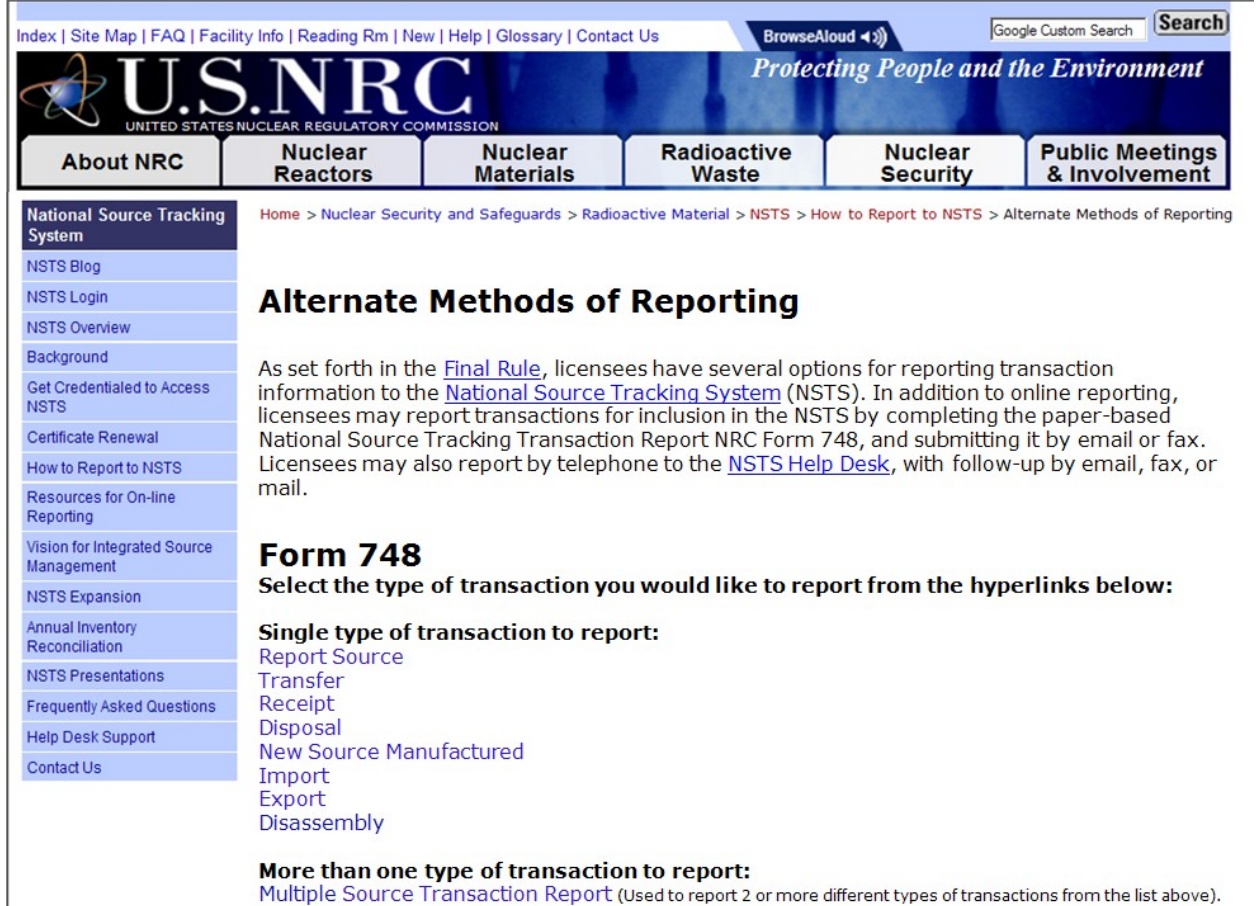

#### **The hyperlinks take the licensee directly to the form for the transaction type they wish to report.**

**Example:** In order to report a Receipt, the licensee will click on the "Receipt" hyperlink and be taken directly to a PDF of the Receipt short form.

### **The hyperlinks take the licensee directly to the form for the transaction type they wish to report.**

**Example:** In order to report a Receipt, the licensee will click on the "Receipt" hyperlink and be taken directly to a PDF of the Receipt short form.

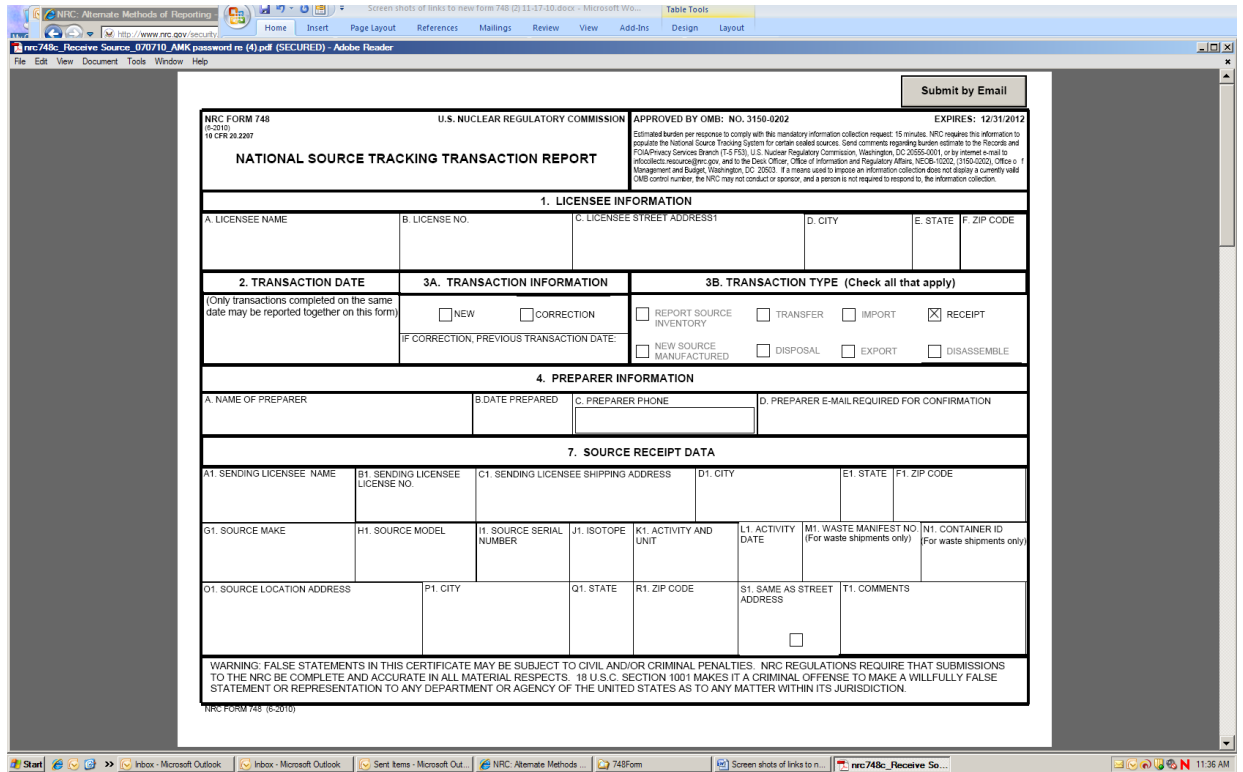

**All form include instructions for filling out and submitting the form:**

#### ANRC: Atemate Methods of Reporting (OR) M 9 × 0 8 F  $\mathbf{r}$ Layout References Mailings Review View Addition Design  $\frac{1}{1}$ avoi ACC V MID://www.nrc.gov/secult<br>748c\_Receive Source\_070710\_AMK pass vord re (4).pdf (SECURED) - Adobe Reader  $-10X$ **BbCc** nse E... INSTRUCTIONS TO NRC AND AGREEMENT STATE LICENSEES FOR REPORTING HIGH-RISK SEALED SOURCE TRANSACTIONS<br>eted form is considered to be Official Use Only – Security Related Information; it is not considered to be Safeguards Inf The comp for reporting additional sources Source Receipt Data - For Receipt Iransaction reports, all fields in Section 7 are<br>required EXCEPT M. Waste Manifest Number, N. Container ID, and T. Comments. If<br>the license is reporting multiple sources on the Receipt tra  $\mathbf{z}$ Note to Licensees: This form may be used to report source transactions in lieu of<br>using the NSTS online application. Sections 1-4 on Page 1 of the form are required<br>for all source transaction types. (Sections 5 - 12 shoul  $\overline{a}$ for the additional sources.<br>
Your American context, the Comments block<br>
New Manufactured Source Data -- For New Manufactured Source transaction<br>
reports, all fields in Section 3 are required EXCEPT F. Comments. If the lic 9  $\overline{1}$ the licensed facility<br>Transaction Date - Enter the date the transaction occurred, which would be the date  $\overline{2}$ . Transaction Date – Enfer the date the transaction occurred, which would be the date of the transfer, receipt, manufacture, etc.<br>Transaction Information and Transaction Type – Indicalle If this is a new transaction<br>or a co  $\overline{3}$  $10.$ 11. Source Export Data - For Export Source transaction reports, all fields are required SUCCEPT M. Comments. If the licensee is reporting multiple sources on the Export<br>EXCEPT M. Comments. If the licensee is reporting multiple sources on the Export<br>transaction to the same Foreign Company/Foreign Address, the  $\overline{4}$ . additional sources.<br>
12. Sources Dissasemble Data - For Disassemble Source transaction reports, all fields<br>
are required EXCEPT H. Comments. If the licensee is reporting multiple sources on<br>
the Disassemble transaction at regulatory purposes, your source transaction report is not considered complete<br>without a confirmation from the NSTS Help Desk that the transaction report has whoreas commissions. The Internaction of the section of the section of the section of the section of the section of the section of the section of the section of the section of the section of the process contraction of the een received. **DISTRIBUTION**<br>Mail one copy to: Lockheed Martin, NSTS Help Desk, 30 West  $6.$ Gude Drive, Suite 300, Rockville, MD, 20850<br>or FAX a copy to: (240) 403-4391 nrc.gov or by clicking the or Submit by email: NSTS.Help@nrc.gov or by<br>"Submit by Email" button at the top of the form  $\bullet$  Extrange **2** Start  $\bigcirc$  G  $\circ$  >  $\circ$  Inbox - Microsoft Outlook  $\bigcirc$  Inbox - Microsoft Outlook  $\bigcirc$  Sent ltems - Microsoft Out...  $\bigcirc$  NRC: Alternate Methods ...  $\bigcirc$  748Form Screen shots of links to n... The TABC\_Receive So. <mark>ெக்ல</mark> 11:36 AM